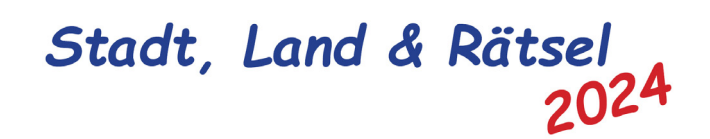

**"what3words" - App**

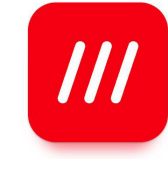

what3words legt über die gesamte Erde kleine Quadrate mit einer Größe von 3 mal 3 Metern, insgesamt sind das ca. 57 Billionen Quadrate. Durch diese Rasterung werden auch Orte auf der Erdoberfläche abgedeckt, die über keine Adresse wie Ort, Straße und Hausnummer verfügen.

Jedes dieser Quadrate wird eindeutig durch eine Kombination von drei Wörtern gekennzeichnet, die sogenannte "w3w-Adresse". Die Freiheitsstatue in New York befindet sich bei ///dankt.anlegen.kinosaal

App installieren:

Die App ist kostenlos.

App für iOS oder Android herunterladen z. B. über "Google Play" und auf dem Handy oder dem Tablet installieren.

a.) Zu einer w3w-Adresse navigieren:

In der Suchleiste hinter "///" die 3 Wörter eingeben, wobei nach jedem Wort ein Punkt (.) kommt. Korrekte Schreibweise beachten, Begriffe sind generell in Kleinbuchstaben!

Beispiel: ///letzte.laterne.ziffer

Dann landest Du? – genau, beim MTC-Clubheim in der Eglishalde. Jetzt kannst Du am unteren Bildschirmrand auf "Wegbeschreibung" tippen, z.B. Google Maps (ist in die App integriert) auswählen und damit zur angegebenen Adresse navigieren. Wer Google Maps verwendet bitte auf "Fußgänger" umstellen!

b.) w3w-Adresse finden:

In der Suchleiste hinter "///" die Straßen-Adresse und eventuell den Ort eingeben. In die Karte hineinzoomen und ein Quadrat auswählen. Die Dreiwortadresse erschient nun in der Suchleiste.